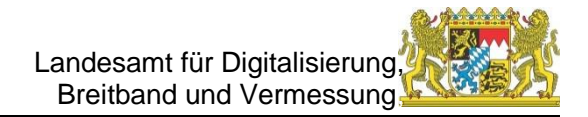

# **GEWAN Newsletter Oktober 2023**

Liebe Leserinnen und Leser,

auch in unserem neuen Newsletter haben wir wieder interessante Informationen über GEWAN für Sie zusammengestellt.

## **OpenWebStart**

Wir hatten Sie bereits vor längerer Zeit informiert, dass wir eine neue Software "OpenWebStart" zum Starten der GEWAN-Anwendung unter Java 11 eingeführt haben, weil das bisherige Produkt "Webstart" von neuen Java-Versionen nicht mehr unterstützt wird.

Falls Sie diese Umstellung noch nicht vorgenommen haben, bitten wir Sie darum, dies möglichst bald zu erledigen. Die **Installationsanleitung** für OpenWeb-Start finden Sie auf unserer GEWAN-Homepage unter folgendem **Link**: [https://gewan.bayern.de/mam/software/installationsanleitung\\_openweb](https://gewan.bayern.de/mam/software/installationsanleitung_openwebstart_gewan.pdf)start\_gewan.pdf

Ihre IT-Abteilung kann Sie sicher bei der Installation unterstützen.

Bitte verwenden Sie aber für GEWAN unter **OpenWebStart nicht** die Java-Version **8**, die Sie bisher für den Aufruf von GEWAN verwendet haben. Die Datei gewan.jnlp ist so konfiguriert, dass Sie bei OpenWebStart **nur** unter Java **11** oder höher läuft.

Bitte lassen Sie deshalb von Ihrer IT-Abteilung eine entsprechende Java-Version installieren falls noch nicht vorhanden. Die Java-Versionen 11 und 17 können auch von unserer OwnCloud unter den Links

[https://javaverteilung.cloud.bayern.de/index.php/s/u8go3BhOO1zq4qA](https://newsletter.bayern.de/r.html?uid=D.QE.Vi.jD.B6z.A.cwuMXBaHzqUNd0qsWxNhyDTpWvtgf1xpBO2MiUAgPqZSI2vZ6dqmdqXwOTrnlHLkzDihHIZ_0OxnJxGVWimxZw) oder

<https://javaverteilung.cloud.bayern.de/index.php/s/2Uv4KEmQe7FGZBd> heruntergeladen werden. Das Passwort dazu können Sie jederzeit von uns anfordern.

#### **GEWAN-Client**

In der letzten GEWAN-Version, die am 25.08.2023 produktiv ging, wurden einige wichtige Fehler bereinigt.

Da vom bundesweiten Expertengremium der verbindliche Termin zur Einbindung der neuen Funktionalität "Gegenseitige Unterrichtung" auf 01.11.2023 verschoben wurde, haben wir im Gewan-Client diese Funktionalität auch erst mit der letzten Version eingebaut. Nähere Erläuterungen dazu finden Sie im nächsten Abschnitt.

Im letzten Newsletter hatten wir Sie bereits darauf hingewiesen, dass aufgrund einer Änderung der Gewerbeordnung zum Jahreswechsel 2023 die **Namensänderung** von Gewerbetreibenden **meldepflichtig** wurde und über eine Gewerbeummeldung (GewA2) angezeigt werden muss. In diesem Zuge musste auch der Begleittext zu Feldnummer **20** des Vordrucks **GewA2** angepasst werden. Außerdem musste aufgrund einer Änderung der Gewerbeanzeigeverordnung und der Finanzanlagenvermittlungsverordnung auch der Text im Feld **27** des Vordrucks GewA1 (Gewerbeanmeldung) geändert werden. Anstatt "Mitgliedsnummer" wird jetzt "Unternehmensnummer" ausgegeben. In der nächsten GEWAN-Version, die am 31.10.2023 ausgerollt wird, sind diese Formularänderungen bereits berücksichtigt.

Daneben gibt es in der nächsten Version noch folgende für Sie relevante Änderungen:

- Bei einer natürlichen Person kann jetzt bei den Eingabefeldern für Familienname, Vorname und Geburtsname jeweils "Nicht vorhanden" angehakt werden, wenn die Person wegen ihrer Herkunft keinen entsprechenden Namen hat. Beachten Sie, dass eine Angabe zum Geburtsnamen nur dann gemacht werden muss, wenn dieser nicht mit dem Familiennamen übereinstimmt. Dies ist auch der Fall, wenn zum Beispiel die Person nach der Heirat einen Familiennamen hat, aber nicht vor der Heirat.
- Bei der Auswahl der möglichen Ummeldungsgründe wird jetzt zwischen meldepflichtiger und nicht meldepflichtiger Namensänderung unterschieden. Die beiden bisherigen Gründe "Änderung des Firmennamens" und "Namensänderung" fallen dafür weg.
- Bei der Aufforderung zur Anzeigepflicht kann neben den bisherigen Gründen ein weiterer Grund "Namensänderung beim Gewerbetreibenden"

ausgewählt werden.

• Die Rechtsform "Sonstige nicht aufgeführte Betriebe gewerblicher Art von Körperschaften des öffentlichen Rechts" wird wie eine Sonstige Personenvereinigung behandelt.

# **Gegenseitige Unterrichtung**

Die gegenseitige Unterrichtung ist erforderlich, wenn eine Betriebsstätte in einen anderen Meldebezirk verlegt wird. Im Zuge dieser Verlegung muss in der alten Gemeinde das Gewerbe abgemeldet mit Grund "Verlegung in einen ande*ren Meldebezirk*" und in der neuen Gemeinde wieder angemeldet werden mit Grund "*Wiedereröffnung nach Verlegung aus einem anderen Meldebezirk"*. Die jeweils andere Gemeinde muss darüber informiert werden. Damit wird verhindert, dass in einer Gemeinde entweder die Ab- oder die Neuanmeldung unterlassen wird.

Diese Unterrichtungspflicht gab es schon immer. Neu ist, dass die gegenseitige Unterrichtung nun auf elektronischem Wege erfolgt.

Wenn eine andere Gemeinde/VG eine Verlegung in Ihren Meldebezirk erfasst, wird diese (nach Genehmigung durch das LRA) elektronisch an die andere betroffene Gemeinde übermittelt. Erhält eine Gemeinde, die den GEWAN-Client einsetzt, Unterrichtungen, wird im Bereich Postfach die Schaltfläche *Unterrichtung* rot dargestellt und in Klammern die Anzahl der eingegangenen Unterrichtungen angezeigt.

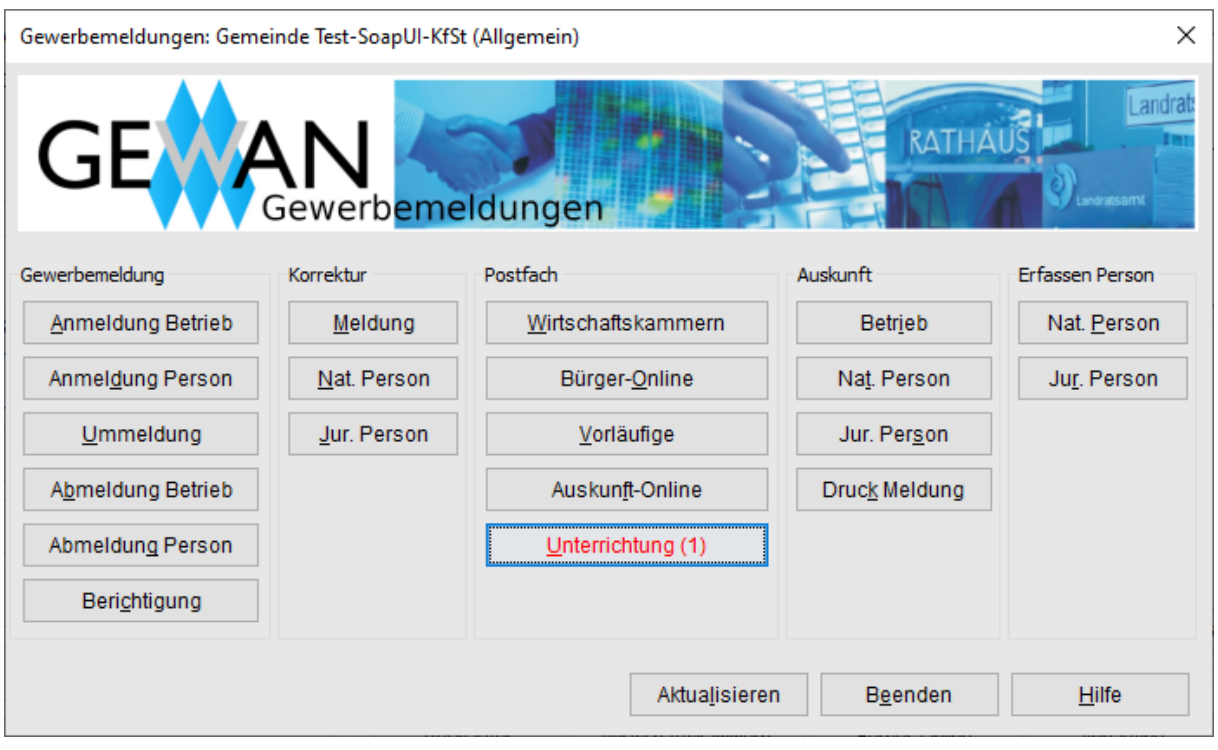

Damit die Sachbearbeiter/innen einer Gemeinde einen Überblick über die Unterrichtungen haben, welche an die Gemeinde geschickt wurden, wurde ein neuer Dialog *Verwaltung Unterrichtungen* erstellt.

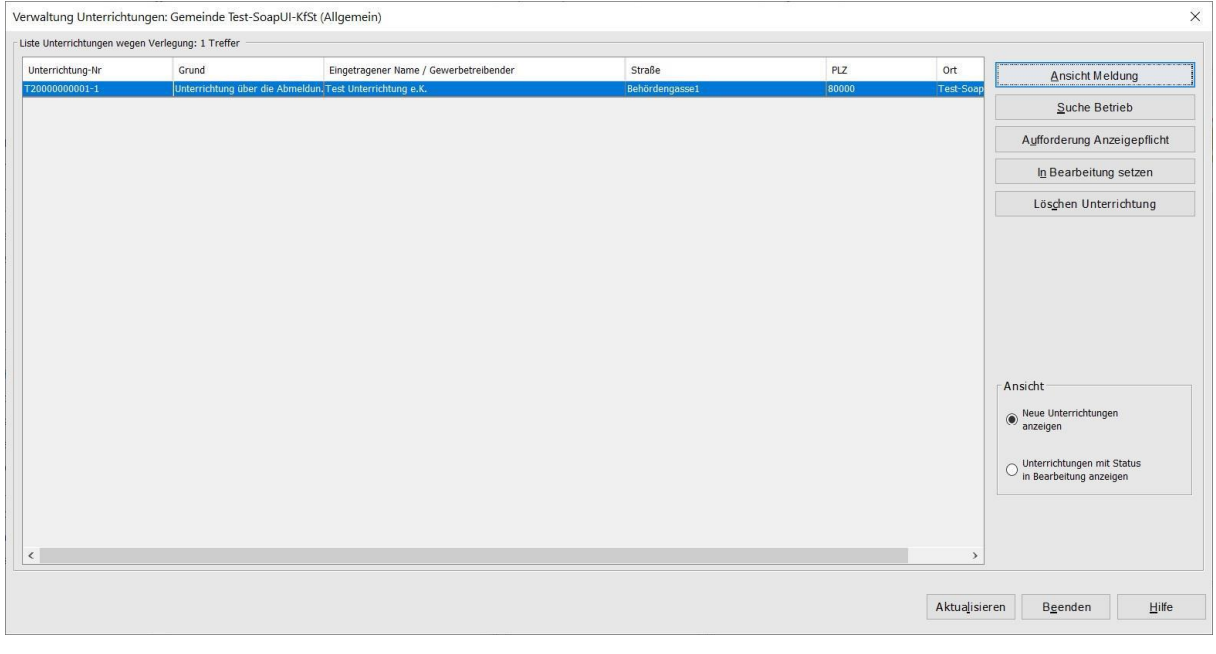

In diesem Dialog werden zum einen die Fälle angezeigt, bei denen

GEWAN-Newsletter Oktober 2023 - 4 -

Betriebsstätten wegen Verlegung in einer anderen Gemeinde abgemeldet wurden und bei Ihrer Gemeinde angemeldet werden müssen. Zum anderen sehen Sie hier die Meldungen, die bereits in einer neuen Gemeinde mit Grund "Wie*dereröffnung nach Verlegung aus einem anderen Meldebezirk"* angemeldet wurden und bei Ihnen abgemeldet werden müssen. Die Unterrichtung erfolgt unabhängig davon, ob Sie die Ab- oder Anmeldung bereits vorgenommen haben.

Wenn Sie eine Unterrichtung markieren und auf *Ansicht Meldung* klicken, können Sie die Gewerbemeldung sehen, die in der **anderen** Gemeinde getätigt wurde. Die Unterrichtung ist zusammen mit der Gewerbemeldung im Datenbestand Ihrer Gemeinde gespeichert, kann aber **nicht** verändert werden

Wenn der Betrieb in einer anderen Gemeinde abgemeldet wurde, sehen Sie im Reiter "Zukünftige Betriebsstätte" die neue Adresse in ihrer Gemeinde. Wenn der Betrieb bisher in Ihrer Gemeinde war, sehen unter Adresse im Reiter "Zukünftige Betriebsstätte" die neue Adresse in der anderen Gemeinde und unter Reiter "Frühere Betriebsstätte" die bisherige Adresse.

Wenn Sie eine Unterrichtung markieren und auf die Schaltfläche *Suche Betrieb* klicken, öffnet sich der Bildschirm für die Betriebssuche. Als Suchparameter wird der Betriebsname, mit der die Betriebsstätte bei Ihnen gespeichert sein könnte, vorbelegt. Um die Trefferwahrscheinlichkeit bei der Suche zu erhöhen wird hinter dem Betriebsnamen die Wildcard "\*" angegeben. Durch Klick auf die Schaltfläche *Suchen* finden Sie auf einfache Weise heraus, ob es bereits einen Betrieb mit diesem Namen in Ihrem Meldebezirk gibt und ob der Gewerbetreibende seinen verlegten Betrieb bereits bei Ihnen an- oder abgemeldet hat. Wenn Sie den Gewerbeanzeigenden dazu auffordern wollen, eine Anzeige abzugeben, dann markieren Sie die betroffene Unterrichtung und klicken auf die Schaltfläche *Aufforderung Anzeigepflicht*. Die Maske zur Erfassung der Aufforderung öffnet sich und die Daten aus der ausgewählten Unterrichtung werden in die Maske übernommen. Nachdem Sie die restlichen Daten eingegeben haben, können Sie die Aufforderung über die Schaltfläche *Drucken* ausgeben lassen.

Wurde die erwartete Anzeige aus der Unterrichtung bereits durchgeführt, können Sie die Unterrichtung löschen, da diese nicht mehr benötigt wird.

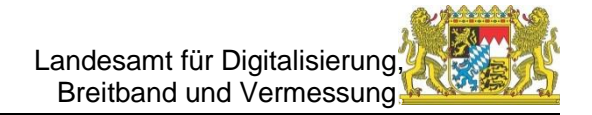

Haben Sie den Anzeigenden zur Anzeige aufgefordert, können Sie die Unterrichtung auf *In Bearbeitung* setzen. Hiermit bleibt Ihnen die Information erhalten, dass bereits eine Aufforderung verschickt wurde und die Unterrichtung wird in der aktuellen Ansicht nicht mehr angezeigt. Nach erfolgter Gewerbeanzeige durch den Gewerbetreibenden können Sie die Unterrichtung endgültig löschen.

In der Ansicht können Sie zwischen 2 Optionen wählen, entweder neue Unterrichtungen anzeigen lassen oder Unterrichtungen, die Sie durch die entsprechende Schaltfläche auf *In Bearbeitung* gesetzt haben.

Sie können aber nicht nur neue Unterrichtungen auf In *Bearbeitung* setzen, sondern bereits bearbeitete wieder auf Status *Neu*.

# **Verbesserung der Korrekturmöglichkeiten / Stornierung von Meldungen**

Am 01.05.2022 wurde auf Druck der Empfangsstellen im bundesweit tagenden Expertengremium Gewerbe beschlossen, dass zu bereits **verständigten** Gewerbeanzeigen **keine korrigierten** Anzeigen an die Empfangsstellen weitergeleitet werden dürfen.

Aufgrund dieser neuen Vorgabe und der Aussage vom Bundländerausschuss Gewerbe, dass jede Änderung am Gewerbe der Empfangsstellen mitgeteilt werden muss, hat der Sachbearbeiter der Gemeinde **nicht** mehr die Möglichkeit, bereits versendete Gewerbeanzeigen zu korrigieren.

Wegen der daraus eingeschränkten Möglichkeit, Korrekturen von Gewerbeanzeigen vorzunehmen, was zu vielfachen Problemen und Unmut bei den GEWAN-Anwendern geführt hat, hat das bundesweit tagende Expertengremium beschlossen, eine Verbesserung der eingeschränkten Korrekturmöglichkeiten zu ermöglichen und gleichzeitig auch versehentlich oder komplett falsch eingegebene Gewerbemeldungen wieder zurückzunehmen.

Deshalb wird es voraussichtlich ab **01.05.2024** die Möglichkeit geben, Gewerbemeldungen bis zu 6 Wochen nach der Weiterleitung an die Empfangsstellen, wieder zu **stornieren** und stattdessen eine **korrigierte** Meldung zu erstellen.

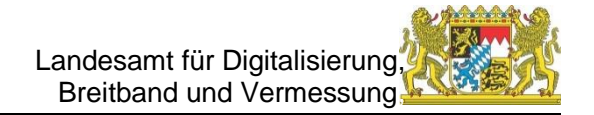

**Bis dahin** kann bei notwendigen Korrekturen von bereits an die Empfangsstellen weitergeleiteten Gewerbemeldungen nur eines der folgenden Möglichkeiten erfolgen:

- Erstellung einer Berichtigung, um die fehlerhaften Angaben zu korrigieren. (Wenn der Gewerbetreibende einen zusätzlichen Ausdruck mit den Gewerbedaten benötigt, kann eine erweiterte Gewerbeauskunft erstellt werden)
- Erstellung einer Ummeldung, um die fehlerhaften Angaben zu korrigieren. (In diesem Fall erhält der Gewerbetreibende eine Kopie der Anzeige als Bestätigung)
- Rückgängigmachung der Anzeige durch An-, Um- oder Abmeldung des Gewerbes und danach erneute Durchführung der Gewerbeanzeige. (Über diese Vorgehensweise können auch meldungsbezogene Änderungen korrigiert werden)

#### **GEWAN-Verständigungsdienst**

Seit ca. 1 Jahr unterstützt die Schnittstelle für den elektronischen Versand von Gewerbemeldungen auch die **Ausländerbehörden** als gesetzlich definierte Empfangsstelle. Gewerbemeldungen von Personen ohne deutsche Staatsangehörigkeit werden, abhängig von der Wohnanschrift, an die zuständigen Ausländerbehörden weitergeleitet. Momentan unterstützen in Bayern 9 Stellen diesen elektronischen Empfang.

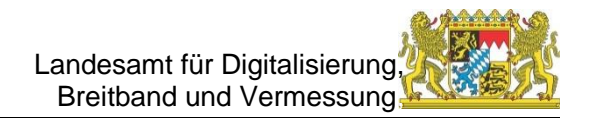

# **Tipps und Tricks**

Unter dieser Rubrik stellen wir kleine Hilfen vor, die Ihnen die Arbeit mit dem GEWAN-Client erleichtern sollen.

Diesmal geht es um Erfassung von Gewerbemeldungen mit noch ausstehendem Registereintrag (Rechtsformen **in Gründung**).

Die Rechtsformen "GmbH in Gründung" und "UG mit beschränkter Haftung in Gründung" können erst **nach** abgeschlossenem Gründungsprozess als juristische Person auftreten und müssen bis dahin als "Sonstige Personenvereinigung" betrachtet werden. Es ist theoretisch möglich, ein Gewerbe in dieser Form zu betreiben. In diesem Fall sind die Gründer die Gewerbetreibenden und müssen jeweils eine Gewerbemeldung abgeben. Mit dem Abschluss der Gründung wird die GmbH/UG selber zum Gewerbetreibenden. Aus diesem Grund muss der Gewerbebetrieb **erst** komplett *ab*gemeldet und **dann** mit den gesetzlichen Vertretern **neu angemeldet** werden. (Beachten Sie hierbei, dass die gesetzlichen Vertreter nicht zwingend mit den Gründern übereinstimmen müssen).

Auf **keinen** Fall ist wegen des Wechsels der Gewerbetreibenden die **Ummeldung** einer Rechtsform in Gründung in die endgültige Rechtsform möglich.

Weil in der heutigen Zeit der Gründungsprozess einer GmbH oder UG wesentlich kürzer ist und der Aufwand (Gewerbeabmeldung und Gewerbeanmeldung) relativ hoch ist, empfehlen wir, das Gewerbe erst **nach** der Gründungsphase anzumelden. Diese Information sollten Sie an den Anzeigenden weitergeben.

Sollten die Anzeigenden trotzdem auf eine Gewerbeanmeldung während der Gründungsphase bestehen, gibt es im GEWAN-Client die Möglichkeit, die Anmeldung mit der entsprechenden Rechtsform in Gründung durchzuführen.

In folgendem Beispiel wurde eine GmbH in Gründung angemeldet mit einem gesetzlichen Vertreter Mustermann Thomas:

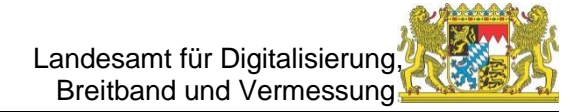

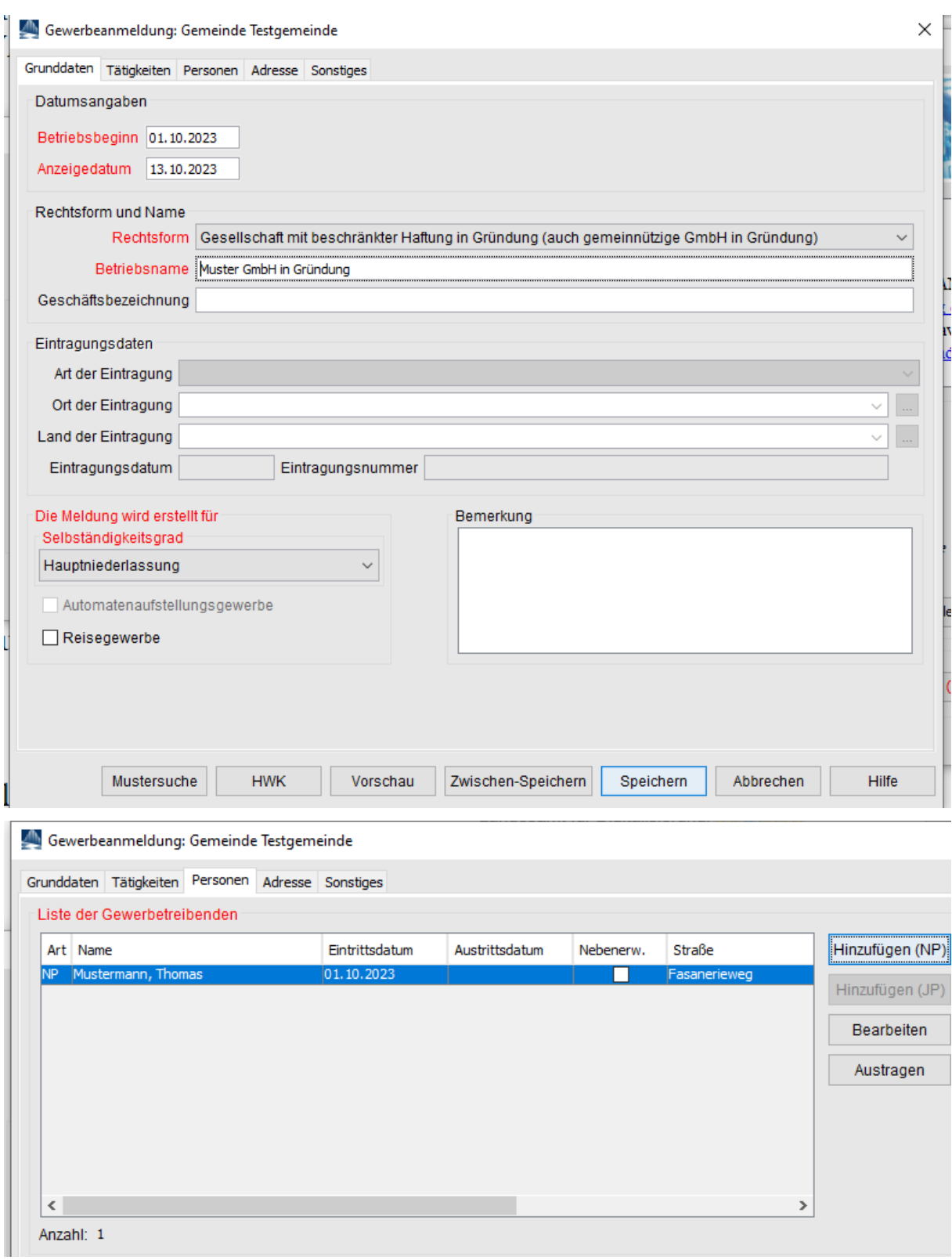

Sobald die Registerdaten vorliegen, führen Sie eine **Abmeldung** dieser Betriebsstätte mit Grund "Wechsel der Rechtsform" durch. Bei den Daten für den künftiger Inhaber hinterlegen Sie Namen und Adresse der GmbH:

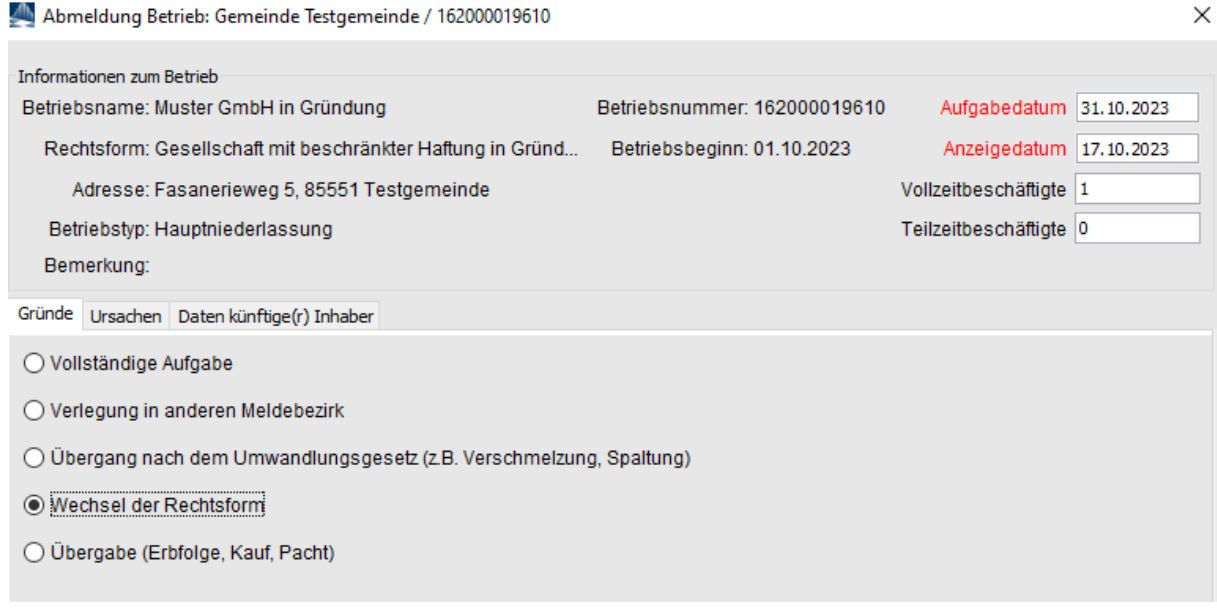

Danach können Sie die **An**meldung der Betriebsstätte mit den vollständigen Registerdaten vornehmen. Um sich Eingabearbeit zu ersparen, verwenden Sie die Mustersuche:

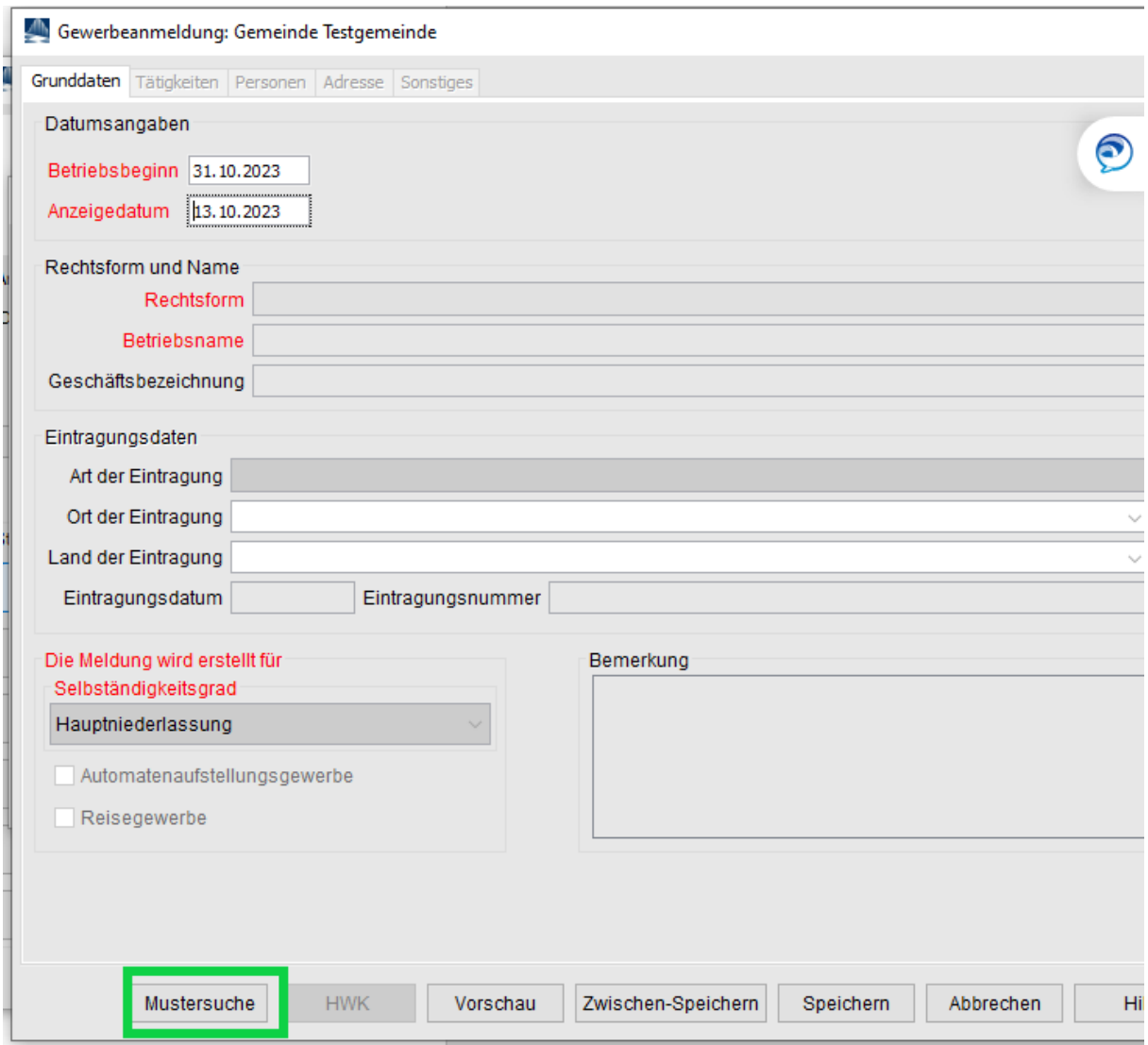

GEWAN-Newsletter Oktober 2023 - 11 -

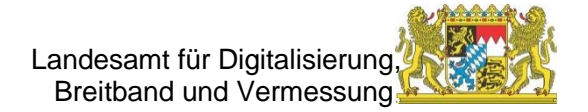

Sie suchen den vorher abgemeldeten Betrieb und dieser wird sozusagen als Muster für die Neuanmeldung hergenommen, das Sie nach Belieben abändern können. Hier müssen Sie neben der Eingabe der meldungsspezifischen Angaben nur noch einige Änderungen vornehmen. Geben Sie zuerst den aktuellen Betriebsbeginn und das aktuelle Anzeigedatum der GmbH an (nicht der GmbH in Gründung). Ändern Sie dann die Rechtsform in *Gesellschaft mit beschränkter Haftung (auch gemeinnützige GmbH):*

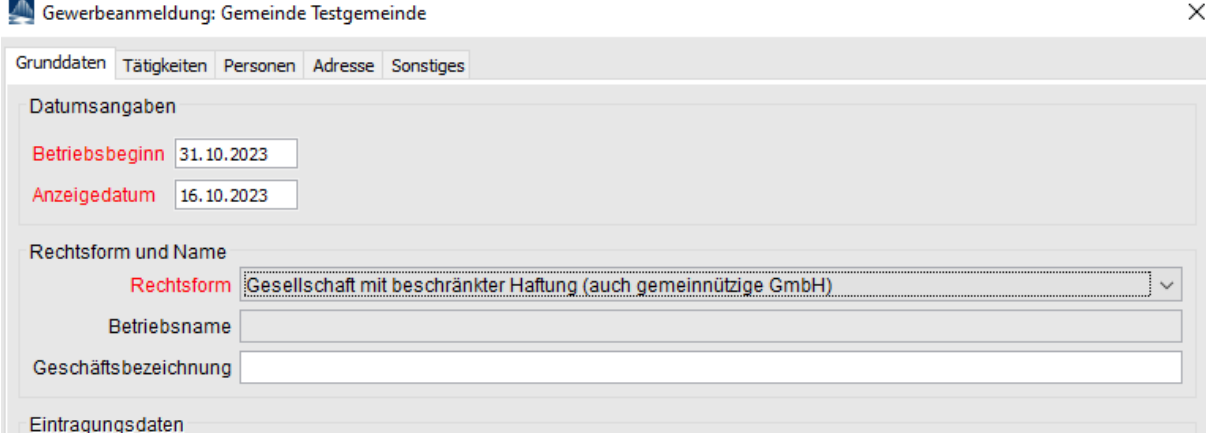

Dann gehen Sie auf Reiter Personen und entfernen die natürliche Person, indem Sie auf *Austragen* klicken:

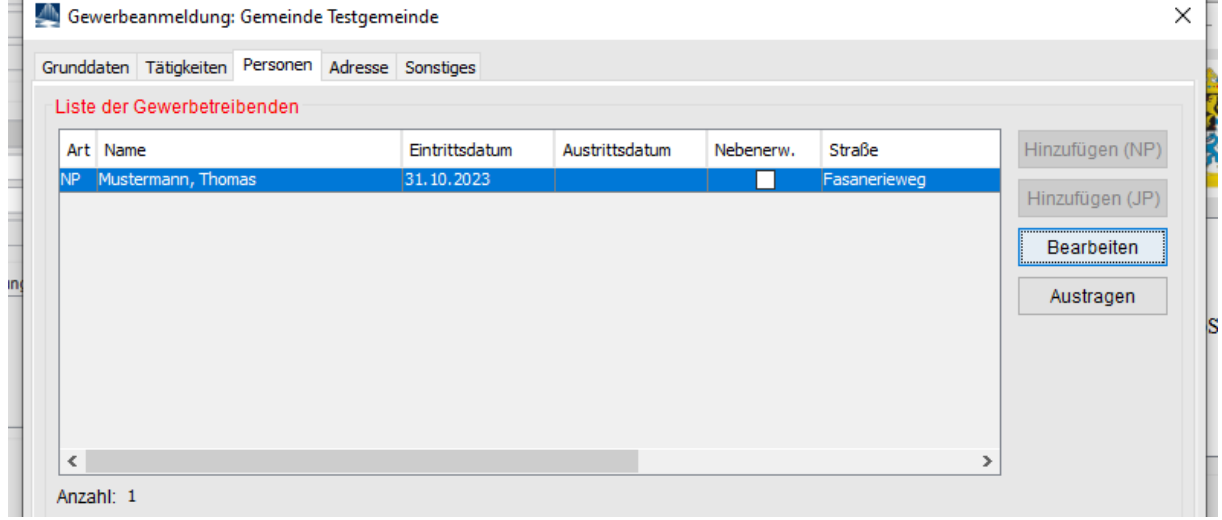

GEWAN-Newsletter Oktober 2023 - 12 -

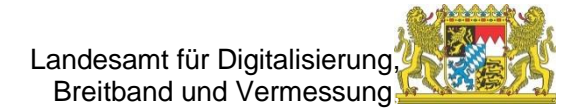

Danach gehen Sie auf *Hinzufügen (JP)* und geben in der Maske der juristischen Person die Registerdaten ein und fügen über *Hinzufügen (NP)* die gesetzlichen Vertreter hinzu. Handelt es sich bei dem (den) gesetzlichen Vertreter(n) um den oder die Gründer, können Sie wie im konkreten Beispiel bereits vorhandene Personendaten verwenden:

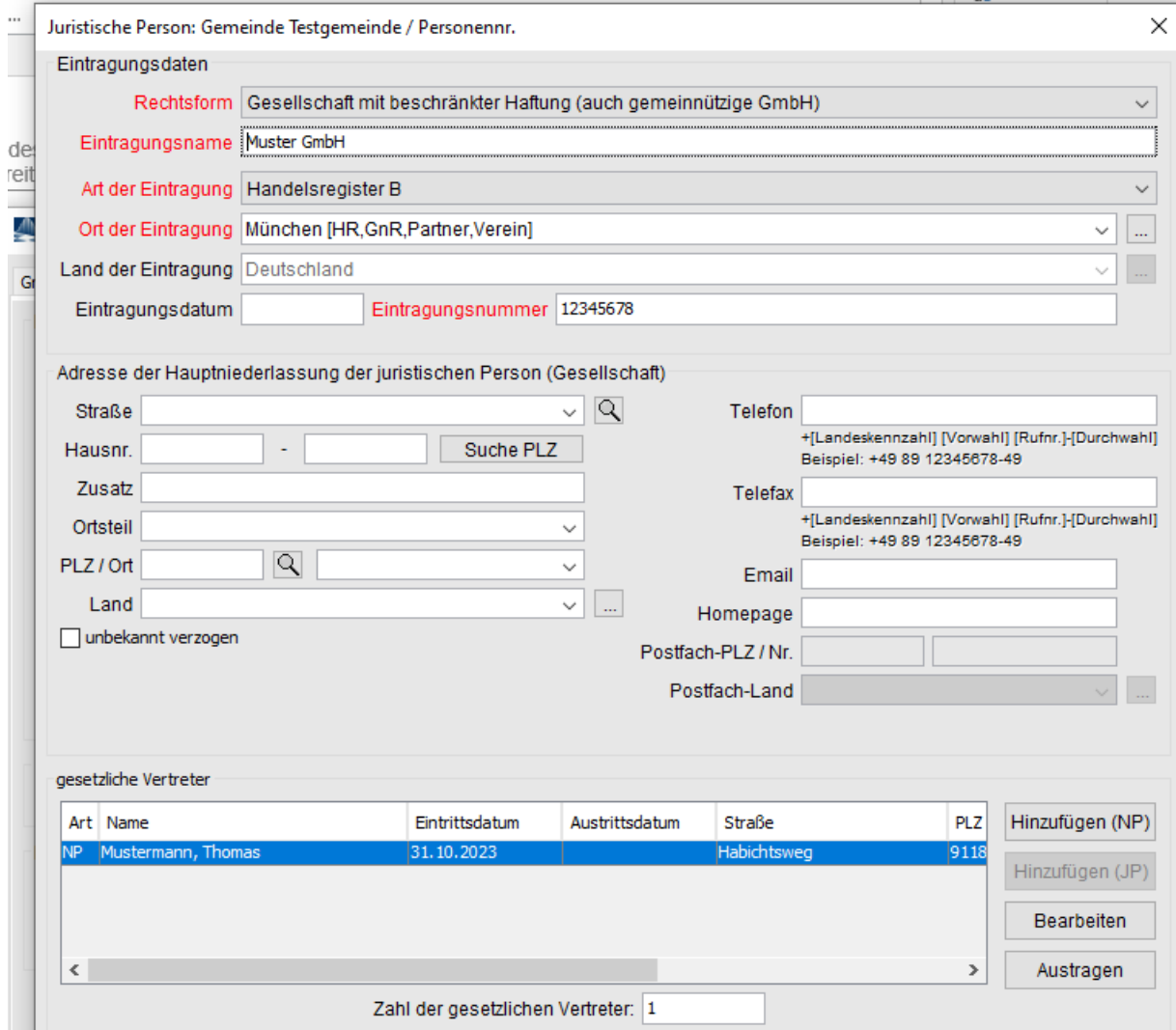

## Mit freundlichen Grüßen

#### Ihr GEWAN-Team